# Report on Python for Scientific Computation and Control

CTU in Prague, 2017 Arne Hulsdunker

## Simon Memory Game

## 1. Introduction

This project is about creating a simple , Simon Memory Game'. The original game was invented by Ralph H. Baer and Howard J. Morrison (Baer a Morrison 1980) and launched in 1978 in the USA.

In this project, the game is implemented in python in an object orientated manner and visualized with the help of the Tkinter toolkit.

## 2. What is the 'Simon Memory Game' about?

In general, the game is about memorizing a specific order of colors and sounds that is created by the computer and becomes longer in every round so that the difficulty increases.

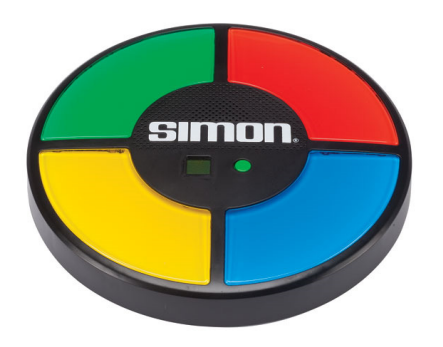

#### *Figure 1: original simon game (ANON. 2016)*

As you can see on picture (Figure 1:) the game mainly consists of four buttons colored in blue, red, yellow and green. When you start the game, one of the buttons will light up and a specific sound will be played. The task of the player is to copy the behavior of the computer by pushing the same button. After the correct copy of the player the computer adds one more color and corresponding sound to the order. The task of the player is again to copy this order of now two colors. The list of colors increases each round until the player makes a mistake in copying the right order. In this case, the game is over and the player has to start the game again.

### 3. The GUI of the game

In the Figure 2 you can see the four colored buttons described in chapter What is the 'Simon Memory Game' about?. These are the buttons the player has to press to copy the randomly created order of colors. Furthermore there are two buttons to start and to restart the game, while the text field shows the current score of the player.

With the two checkboxes in the middle of the figure the player can activate or deactivate special additional functions like turning the sound on or off and including the stroop effect to the game. More information about the stroop effect are in chapter (…).

To start the game, the player has to press the start button. Failing in copying the correct order of colors or clicking on the reset button will lead to the appearance of a message box, informing that the game is over and showing the current score of the player.

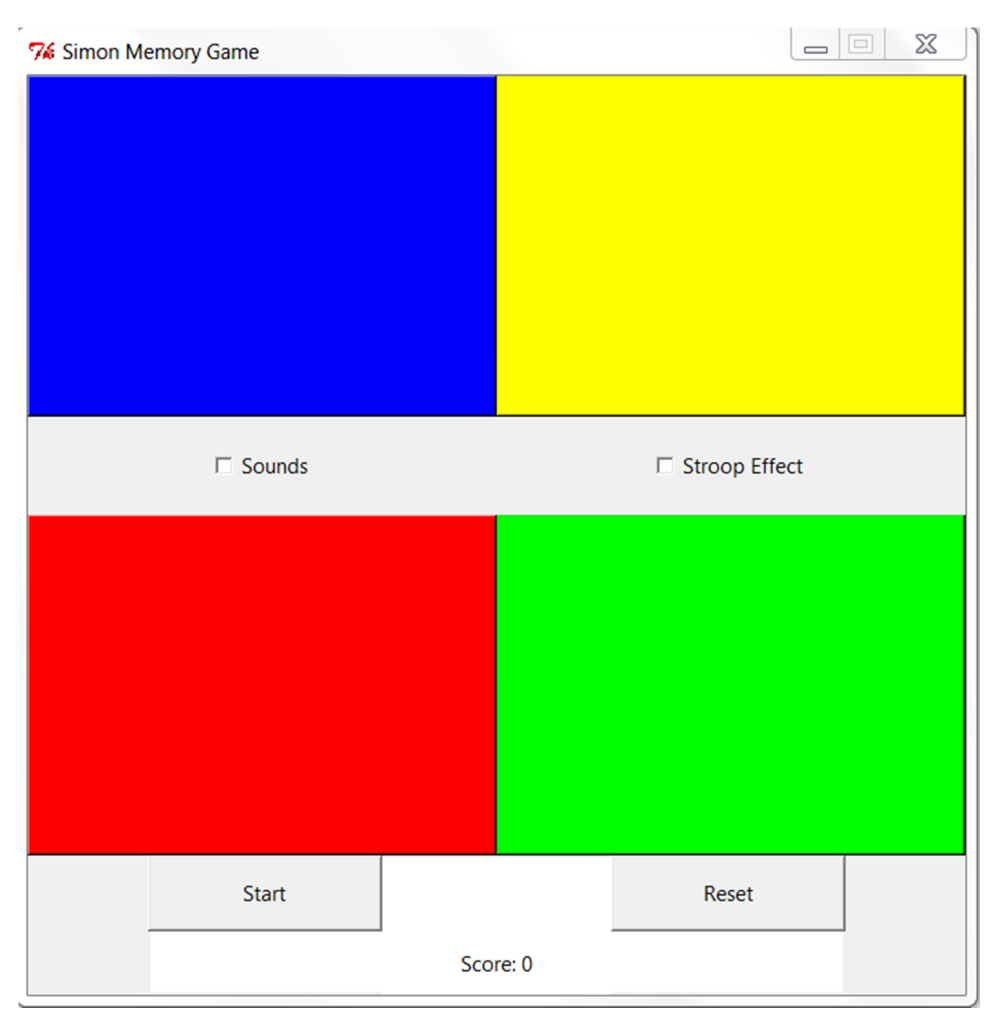

*Figure 2: GUI of the simon memory game implemented in python* 

## 4. The code

#### 4.1. Import of necessary packages

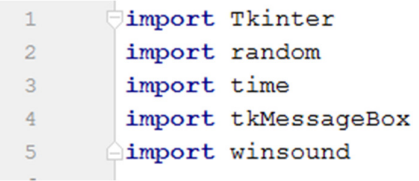

The first lines of the code load all the necessary packages for the program, following by the start of the class.

#### 4.2. The initial function

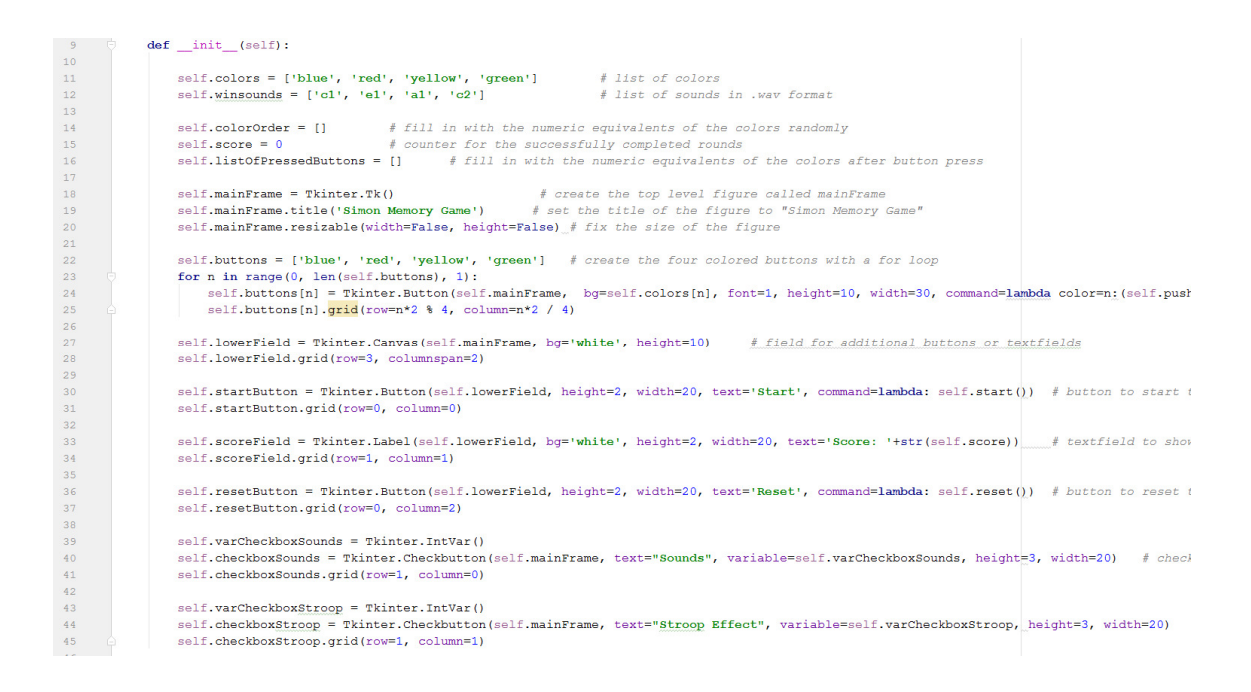

The initial function consists of all the different buttons, text fields and checkboxes, which are displayed in the figure. They are given their properties and they are arranged in a grid. Moreover the attributes of the class are created with the help of the initial function when executing the program.

#### 4.3. pushButton function function

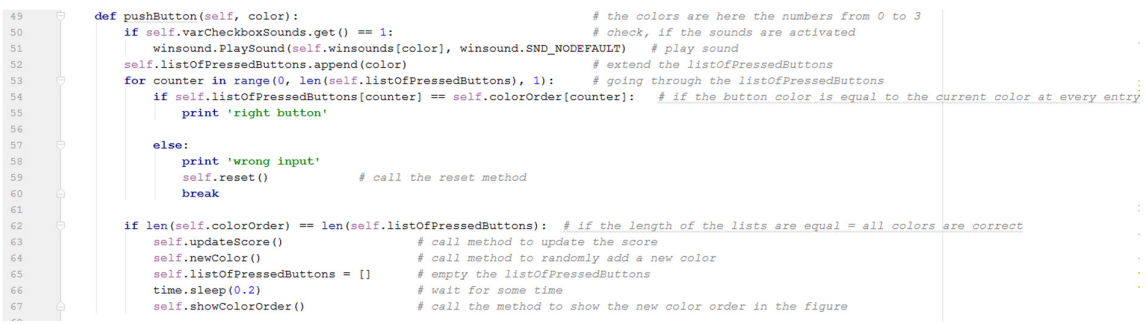

The initial function is followed by a function called *pushButton*. It is the function that is called if one of the colored buttons is clicked. This function checks if the checkbox for the sound is set and if this is true plays the specific tone. If the checkbox is cleared the program directly jumps to line 52, where the color of the pushed button is added to the list *listOfPressedButtons*.

The following for-loop compares the button presses with the color order, randomly created by the computer. If the player succeeds, the computer will clear the *listOfPressedButtons* and call different methods to update the score, add a new color to the list *colorOrder* and display the new order in the figure.

If the player fails copying the right order, the program will call the reset function and break out of the loop.

#### 4.4. showColorOrder function

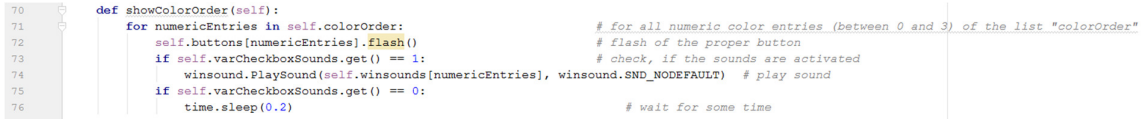

The *showColorOrder* method displays the current color order in the figure by flashing one button after another. If the checkbox *sounds* is set, the player will additionally hear the specific tone to each button.

#### 4.5. reset function

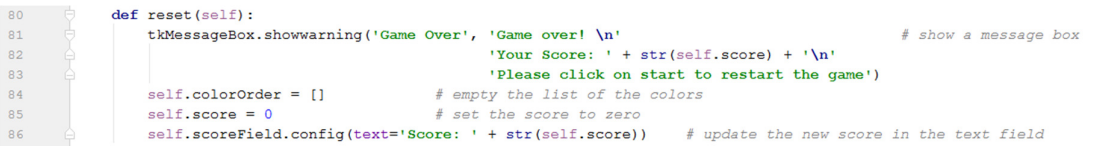

The *reset* method is called either when the player makes a mistake or if the *reset* button is pressed. In both cases a message box appears telling that the game is over and showing the current score.

#### 4.6. start function

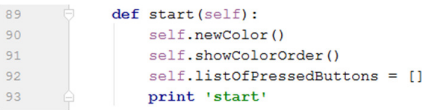

To start or restart the game, the player has to push the *start* button. The computer will randomly choose the first color and flash the appropriate button.

#### 4.7. newColor function

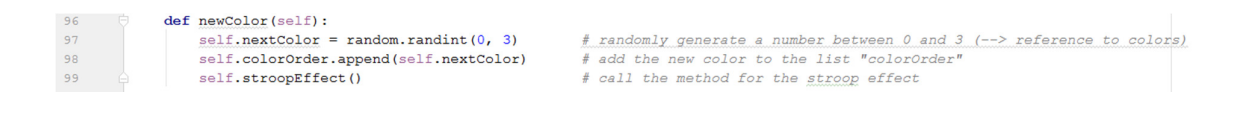

When the method *newColor* is called, it randomly chooses a new color and adds it to the list *colorOrder*. It also calls the *stroopEffect* function.

#### 4.8. updateScore function

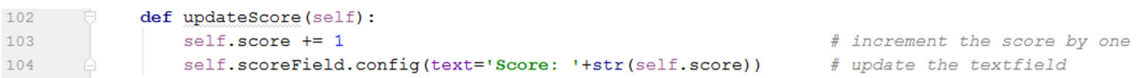

The *updateScore* function simply increments the value of the variable *score* by one and updates the text string of the text field in the figure.

#### 4.9. stroopEffect function

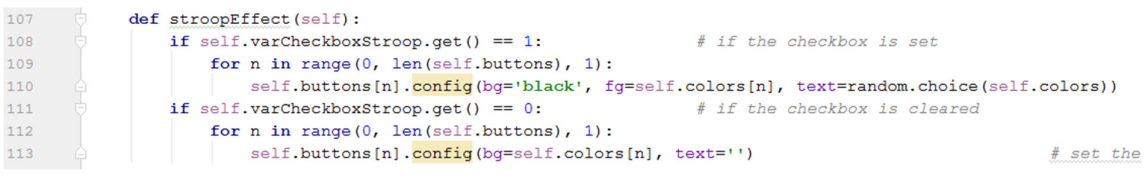

The last method of the class is called *stroopEffect*. It checks if the corresponding checkbox is set or cleared. Depending on the state of the checkbox, strings of the four colors will be shown in the middle of the colored buttons. More information about the stroop effect are given in the next chapter The stroop effect

## 5. The stroop effect

The stroop effect is named after JohnRidley Stroop, who worked as a psychologist in America. He published a test showing the effect of the interference of two different cortex pathways on the reaction time.

The human brain is fast in processing simple data like seeing squares of colors. But if the color of printed names of colors has to be processed, the processing time of the brain increases significantly.

In this project, the player can change the colored squares to color names, painted in the same color like the squares and see, if there is a difference in the memory capacity.

#### References: References:

ANON., 2016. Simon *(game)* [online]. [vid. 2017-01-19]. Dostupné z: https://en.wikipedia.org/w/index.php?title=Simon\_(game)&oldid=751021018

BAER, Ralph H. a Howard J. MORRISON, 1980. Microcomputer controlled game [online]. US4207087 (A). [vid. 2017-01-19]. 10. červen 1980. Dostupné z: https://worldwide.espacenet.com/publicationDetails/biblio?FT=D&date=19800610&DB=&locale=e n\_EP&CC=US&NR=4207087A&KC=A&ND=1

#### **Contents**

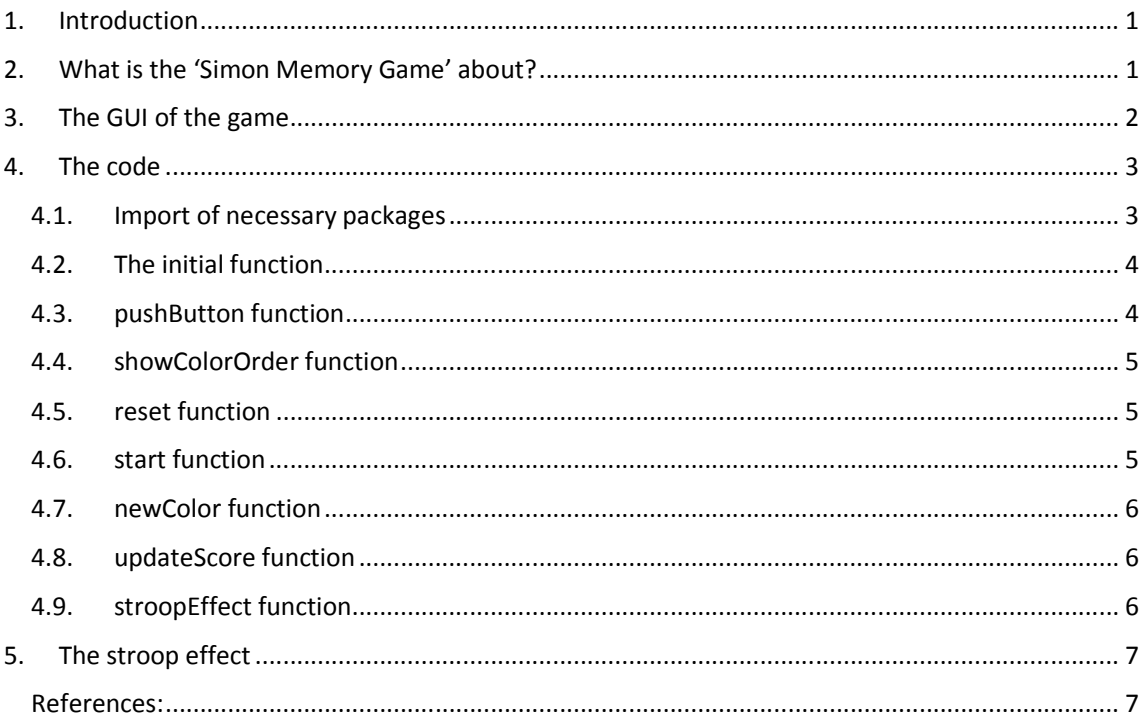